# HDMI to USB3.0 Video Capture Dongle

**User manual** 

#### 1. Introduction

HDMI to USB3.0 Video Capture Dongle, it is easy to carry, have a superior performance, superior compatibility, simple installation and many other features. It can capture one HDMI 1080p60 input and output signal; compatible with Windows, Linux, Mac OS X and USB 3.0 interface, Compatible with many USB 3.0 chipset (Intel, Renesas, ASMedia, Fresco Logic), compatible with PCIe Gen1.1 x1 expansion via USB 3.0 interface; The HDMI video capture meets UVC and UAC standard, without having to install drivers and settings, the real PnP, easy to use.

#### 2. Package

| HDMI to USB3.0 Video Capture Dongle1Pcs |
|-----------------------------------------|
| ► USB3.0 Cable1Pcs                      |
| ► User manual1pcs                       |

### 3. Feature

- ▶ It doesn't need to install a driver, and it is truly PnP.
- It is compatible with Windows, Linux, OS X operating systems
- USB3.0, 300-350MB/s throughput and it is compatible with USB 2.0
- The process of video and audio is done by the dongle and will not occupy the CPU.
- ▶ It can capture one single channel HD HDMI video signals.
- It can automatically detect the input video formats and it will adjust to the set output size and frame rate automatically.
- The input and output video signal can reach 1080p/60 Hz.
- It is compatible with UVC video capture and YUV 422 video output.

#### 4. Specification

Host Interface USB3.0, \*300-350MB/s, USB2.0, \*40MB/s Input Interface HDMI interface HDMI Input Formats: 480i,480p,576i,576p,720p50, 720p60,1080i50,1080i60, 1080p24/25/30/50/60;

**Output Formats Resolutions:** 

640x480/720x480/720x576/ 768x576/800x600/1024x768/1280x720/1280x800/ 1280x960/1280x1024/1368x768/1440x900/ 1600x1200/1680x1050/1920x1080/1920x1200/ 640x360/856x480/960x540/1024x576 Frame Rate: 25/29.97/30/50/59.94/60 fps Audio and video capture standards of UVC and UAC support of OS Windows 7 Windows Server 2008 B2

| Li                      | inux (Kernel version 2.6.38 and above) |
|-------------------------|----------------------------------------|
|                         | OS X (10.8 and above)                  |
| Software compatibility  | Windows Media Encoder (Windows)        |
| Adobe Flash             | n Media Live Encoder (Windows, OS X)   |
|                         | Real Producer Plus (Windows)           |
|                         | VLC (Windows, OS X, Linux)             |
|                         | QuickTime Broadcaster (OS X)           |
|                         | QuickTime Player (OS X)                |
|                         | Wirecast (Windows, OS X)               |
|                         | Potplayer(Windows)and etc.             |
| Development interface c | ompatibility                           |
| DirectShow              | v (Windows), DirectSound (Windows),    |
| V4L2 (Li                | nux), ALSA (Linux) OS X (QuickTime)    |
| Size                    | 98x56x16 (L/W/H, mm)                   |
| Power consumption       | <= 2.5W                                |
| Working Temperature     | 0-50 deg C                             |
| Storage Temperature     | -20-70 deg C                           |
| Storage Humidity        | 5%-90%                                 |

# 5. Connect and Operate

 Connect the signal sources such as Blu-Ray Player, Play Station, audio/video receiver, satellite receivers with HDMI output interfaces with a HDMI cable to the device HDMI input

 Insert the USB3.0 cable head to USB3.0 interface, the other side of the cable into your computer's USB3.0 interface.

3. HDMI to USB3.0 Video Capture Dongle is based on UVC (USB video class), UAC (USB audio class) STANDARD, without having to install drivers and settings.After installation in operating system, the relevant video and audio devices will be added on. In Windows, for example, will have new image device: USB3.0 Capture video; USB3.0 Capture audio;

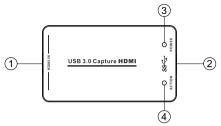

 HDMI Input: This slot is where you connect the HDMI source output from DVD, PS3,Set-top Box and Note Book.

2. USB3.0 Capture out: This slot is where you connect to the USB3.0 input of the computer or NoteBook.

**3. Power indicator:** This LED illuminates when the device is connected to computer USB port.

**4. Action indicator:** This LED illuminates when the device capture the video normally.

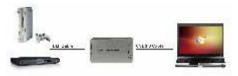

## 6. Software instruction

For example: Potplayer(windows 7)

1.Install "Potplayer" application software on the computer;

2.Double click " Daum Potplayer" shortcut to open the application.

3.Click "Potplayer->Open->Device settings..." or use shortcut key"Alt+D" to open the device settings page.

- Select "Analog TV" page.
- Select "USB3.0 Video Capture" in Video Device item.
- Select "HDMI" in Input item.
- Select suitable capture resolution in Format item.
- Select "USB3.0 Audio Capture" in Audio Device item.

## Click "Open device" to open the capture interface.

| Benke         | - Mainin - 2                             |   |
|---------------|------------------------------------------|---|
| Tapa          | MEE + Format FOXY LINCOLD In come +      | 4 |
| in the second | Fine + 5 Charrent I'd                    |   |
|               | Unmato contande + 5 Patrati Obar setting |   |
| Auto capture  | Book .                                   |   |
| lievas        |                                          | 6 |
| her           | 188 .                                    |   |
|               | 2 Preview audio                          |   |
| Advanced Set  |                                          |   |
| C loakie in a | adult.                                   |   |
|               |                                          |   |
|               |                                          |   |
|               |                                          |   |

4.Click "Potplayer→Video→Video recoder" or use shortcut key"Alt+C" to open the Video recoder page.

- Select storage position;
- Set video and audio capture setting;
- Start to capture video and audio;

| aurupe -     | 1                                   |                    |  |
|--------------|-------------------------------------|--------------------|--|
|              | ne patis                            |                    |  |
| Saletia      |                                     | Ling # sta         |  |
|              | 80 1 Main.                          | 190080 👘 Mil       |  |
| ettings.     |                                     |                    |  |
| His Format   | MW (Baterrerweisel)                 | · lovest 1         |  |
| Vicelei      | 11.264                              |                    |  |
| 901444       | 30800 C Killer 😥 Una HQ compression |                    |  |
| 2 Sec        | Original + Keep All                 | of Farms Width Pla |  |
| 695          | Original + Stillie be               | • 🛞 Die battering  |  |
| ACedeo       | RAC +                               | 181 Opt            |  |
| Campile Bake | (Driginal +                         | Orginal .          |  |
| Letvity      |                                     |                    |  |
| Fünnerun     | Finisher                            |                    |  |
|              |                                     |                    |  |